Labbrapport i Statistik

# Laboration X

Kurskod

Författare1 Namn Författare2 Namn

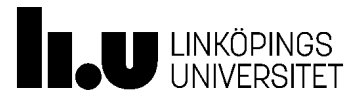

Avdelningen för Statistik och maskininlärning Institutionen för datavetenskap Linköpings universitet 20XX-XX-XX

## Innehåll

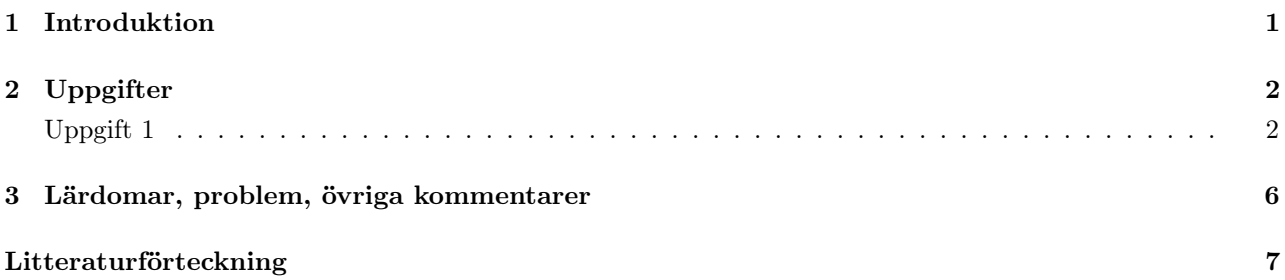

### <span id="page-2-0"></span>1. Introduktion

Introducera laborationen; de datamaterial som används, målen med uppgifterna och annat förberedande arbete. Detta kan inkludera inläsning av data och paket där all form av output ska vara gömt såvida inget annat anges.

### <span id="page-3-0"></span>2. Uppgifter

### Uppgift 1

#### <span id="page-3-1"></span>Exempel på hur R används i LaTeX

Notera att i Overleaf fås ett felaktigt formateringsfel vid användande av \$ i code chunks. Det är alltså inga problem fastän det kan tyckas det i dokumentredigeringen. Felet i denna rapport kan ses på rad 193.

Först kör jag lite R-kod:

```
# Jag har lite kod
require(xtable) # Laddar paketet xtable
## Loading required package: xtable
data(iris)
mean(iris$Sepal.Length)
## [1] 5.843333
x < -10x
## [1] 10
```
Med hjälp av 'echo=FALSE' kan denna kod döljas för att endast få en utskrift, men i laborationsrapporter ska relevant, och kommenterad, kod bifogas i samband med lösningarna.

## [1] 10

Jag skriver min rapport om datasetet iris.[\[1\]](#page-8-1) Självklart använder jag referenser korrekt. Vill jag referera till en viss sida gör jag det i noten. [\[1,](#page-8-1) s. 2-4] Då kommer fortfarande bara en referens att läggas till i litteraturförteckningen.

Jag har samlat ihop datasetet iris som består av 150 observationer. De första observationerna kan ni se här: Att visa data direkt från R är ganska fult i dokument.

```
# Skriv ut data
head(iris)
```
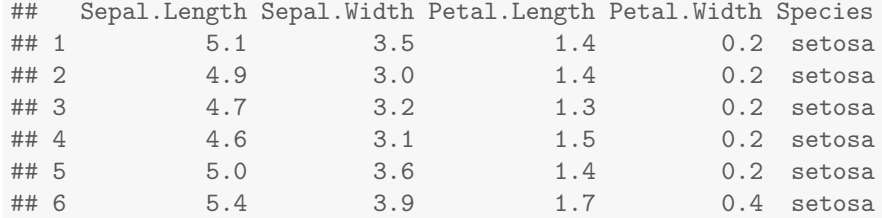

Det är mycket snyggare att använda exempelvis xtable.

```
# Jag har lite kod att köra
print(xtable(head(iris,n=20), caption="En tabell med data."),
   include.rownames = FALSE, # Remove the row numberingtable.placement = "H") # Specifies the placement of the table, note that these two commands need to
```

| Sepal.Length | Sepal.Width | Petal.Length | Petal.Width | Species |
|--------------|-------------|--------------|-------------|---------|
| 5.10         | 3.50        | 1.40         | 0.20        | setosa  |
| 4.90         | 3.00        | 1.40         | 0.20        | setosa  |
| 4.70         | 3.20        | 1.30         | 0.20        | setosa  |
| 4.60         | 3.10        | 1.50         | 0.20        | setosa  |
| 5.00         | 3.60        | 1.40         | 0.20        | setosa  |
| 5.40         | 3.90        | 1.70         | 0.40        | setosa  |
| 4.60         | 3.40        | 1.40         | 0.30        | setosa  |
| 5.00         | 3.40        | 1.50         | 0.20        | setosa  |
| 4.40         | 2.90        | 1.40         | 0.20        | setosa  |
| 4.90         | 3.10        | 1.50         | 0.10        | setosa  |
| 5.40         | 3.70        | 1.50         | 0.20        | setosa  |
| 4.80         | 3.40        | 1.60         | 0.20        | setosa  |
| 4.80         | 3.00        | 1.40         | 0.10        | setosa  |
| 4.30         | 3.00        | 1.10         | 0.10        | setosa  |
| 5.80         | 4.00        | 1.20         | 0.20        | setosa  |
| 5.70         | 4.40        | 1.50         | 0.40        | setosa  |
| 5.40         | 3.90        | 1.30         | 0.40        | setosa  |
| 5.10         | 3.50        | 1.40         | 0.30        | setosa  |
| 5.70         | 3.80        | 1.70         | 0.30        | setosa  |
| 5.10         | 3.80        | 1.50         | 0.30        | setosa  |

Tabell 2.1: En tabell med data.

Om jag använder caption="Rubrik" i funktionen xtable() så genereras en tabellrubrik som används för att skapa en tabellförteckning. Detta kallas floating i LaTeX och görs automatiskt av xtable().

#### Figurer

Mitt data som ni kan se på sida [2,](#page-3-1) har jag använt för att göra den snygga figur [2.1](#page-5-0) som finns på sida [4.](#page-5-0) Diagram skapas inte automatiskt i floating enviroment, så det får man göra manuellt i LaTeX med:

\begin{figure}

```
\centering
   \includegraphics{} % R-kod som skapar ett diagram kan ersätta \includegraphics{}
   \caption{Caption}
   \label{fig:my_label}
\end{figure}
```

```
ggplot(iris) + aes(x = Sepal.Length, y = Sepal.Width) + geom-point() +theme_bw()
```
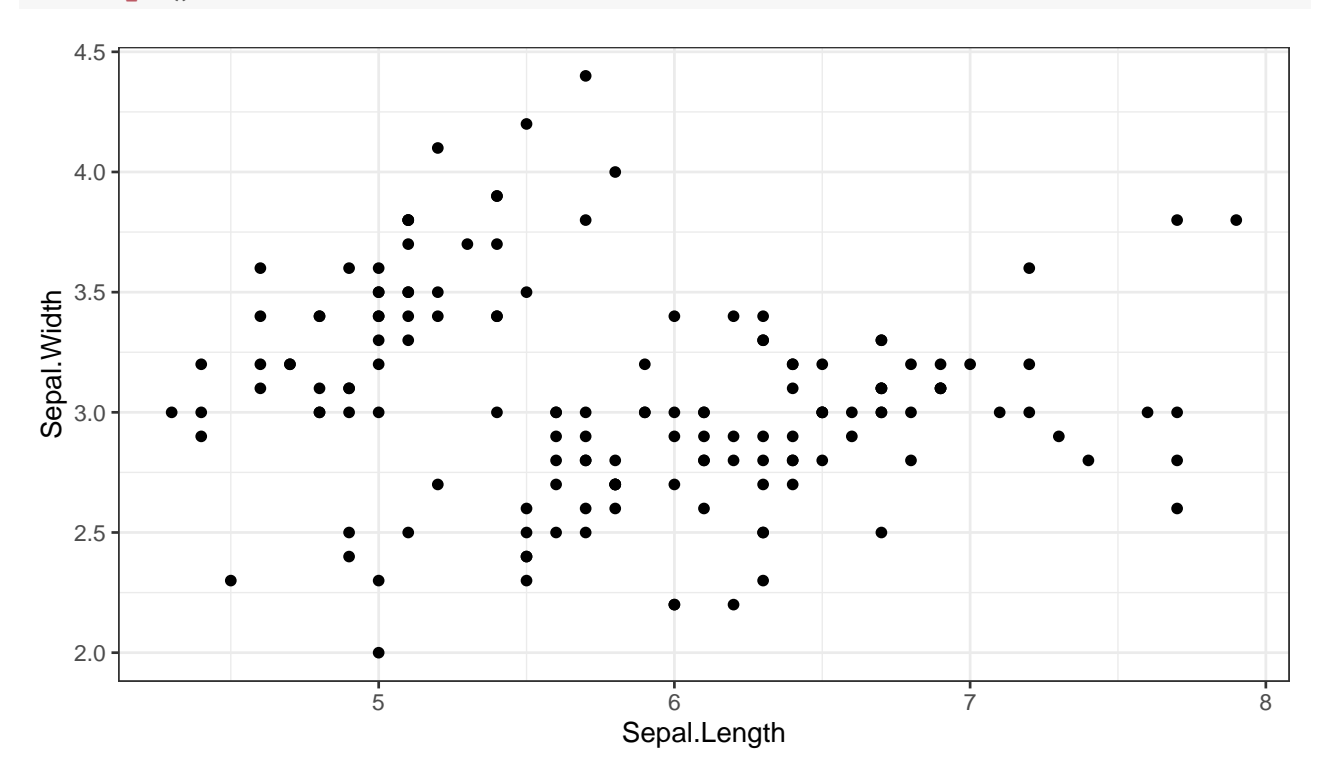

Figur 2.1: En figur

#### Linjär regression

Jag har gjort massa häftiga analyser som linjär regression med alla 150 observationer:

```
analys <- lm(Sepal.Length ~ Sepal.Width, data = iris)
xtable(analys, caption="Lite regressioner.")
```
Tabell 2.2: Lite regressioner.

|              | Estimate  | Std. Error | t value | Pr(> t ) |
|--------------|-----------|------------|---------|----------|
| (Intercept)  | 6.5262    | 0.4789     | 13.63   | -0.0000  |
| Sepal. Width | $-0.2234$ | 0.1551     | $-1.44$ | 0.1519   |

Och en ANOVA-analys.

#### print.xtable(xtable(anova(analys), caption = "ANOVA"))

|              |      |        | Df Sum Sq Mean Sq F value $Pr(\geq F)$ |      |        |
|--------------|------|--------|----------------------------------------|------|--------|
| Sepal. Width |      | 1.41   | 1.41                                   | 2.07 | 0.1519 |
| Residuals    | 148. | 100.76 | 0.68                                   |      |        |

Tabell 2.3: ANOVA

Oavsett dyker alla tabeller upp i tabellförteckningen utan problem.

### <span id="page-7-0"></span>3. Lärdomar, problem, övriga kommentarer

Under detta kapitel vill jag att ni tar upp de saker som ni lärt er, eventuella problem ni stött på och andra saker (kopplade till kursen) som ni tänkt på under arbetet med laborationen. Dessa tankar kan vara bra att ha när det är dags för att repetera kursen, så ni kommer ihåg saker som ni kanske hade lite problem med och fick göra någon speciallösning på eller liknande.

## <span id="page-8-0"></span>Litteraturförteckning

<span id="page-8-1"></span>[1] Edgar Anderson. The irises of the gaspe peninsula. Bulletin of the American Iris society, 59:2–5, 1935.